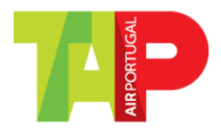

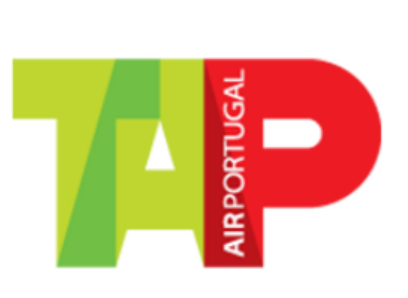

# FAQs Safe Travel PT\_EN

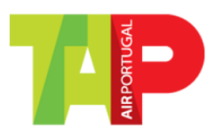

# **FAQs Safe Travel\_PT**

#### **1. Porque me estão a pedir para validar a minha documentação referente à COVID19?**

O processo de verificação da documentação referente à Covid19 nos aeroportos é moroso, aumentando os tempos de espera dos nossos clientes.

Para melhorar a qualidade do nosso atendimento, a TAP adquiriu uma ferramenta integrada com o processo de check-in online que permite uma validação antecipada desta documentação.

Realizando esta validação antes de seguir para o aeroporto, poderá receber o seu cartão de embarque e seguir diretamente para a porta de embarque se não necessitar de despachar bagagem de porão, sem ter de passar por todo o processo de verificação num balcão de check-in.

#### **2. E se eu não pretender/conseguir realizar esta validação no check-in online?**

Se não pretender ou não conseguir realizar esta validação no momento do check-in online, o seu check-in ficará feito, mas não conseguirá obter o seu cartão de embarque. Poderá:

- a) Voltar à página mais tarde, proceder à validação da documentação e obter o cartão de embarque, ou
- b) Dirigir-se ao aeroporto, apresentando a documentação necessário num balcão de atendimento e obter aí o seu cartão de embarque. Por favor, preveja a chegada antecipada ao mesmo para que possa concluir o processo atempadamente

# **3. Porque não consigo obter o meu cartão de embarque?**

Uma vez que a sua documentação não está validada previamente, teremos de fazer essa verificação num balcão de atendimento no aeroporto. Nesse momento receberá o seu cartão de embarque.

Por favor, preveja a chegada antecipada ao aeroporto para que possa concluir o processo atempadamente

# **4. Tentei validar a minha documentação, mas aparece a resposta "não disponível"**

Esta ferramenta de verificação de documentação está a ser implementada por rotas. Nem todos os destinos estão disponíveis ainda.

A resposta "não disponível" não significa que não existem requisitos de documentação COVID19 para o seu destino, mas sim que não os podemos validar previamente. Neste caso, poderá recolher o seu cartão de embarque online mas terá de validar os seus documentos no aeroporto.

Por favor, preveja a chegada antecipada ao aeroporto para que possa concluir o processo atempadamente

**5. Tenho um certificado de recuperação, mas não me aparece a opção para o inserir**

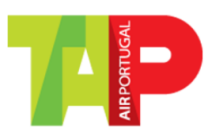

Infelizmente aina não nos é possível validar os certificados de recuperação, mesmo que sejam validos para a sua viagem. Lamentamos o inconveniente e pedimos que faça a validação do mesmo no aeroporto, onde receberá o seu cartão de embarque.

Por favor, preveja a chegada antecipada ao aeroporto para que possa concluir o processo atempadamente

# **6. Porque me pedem para verificar se a imagem está legível?**

Por forma a tornar este processo de verificação mais rápido, o sistema tem de ter capacidade de ler corretamente o conteúdo do documento. Se o mesmo não está legível, o mesmo poderá ser rejeitado, mesmo estando válido.

# **7. O que fazer se a imagem não estiver legível?**

Por favor, reveja se o tipo de documento que está a inserir cumpre com os requisitos que estão descritos na página de carregamento.

Tenha em atenção que se não lhe aparece a imagem do documento que carregou, isso significa que a ferramenta de verificação também não vai conseguir proceder à leitura.

Alertamos para o facto de que alguns "formulários de verificação de passageiro" (obtidos pelo registo nas plataformas das autoridades de alguns países), requerem que seja inserida uma password para que o documento possa ser lido. Se esse for o caso do seu documento, experimente desbloquear o mesmo com a password necessária, e faça uma "impressão para PDF". Após este processo, já deverá conseguir carregar o ficheiro sem problemas

# **8. Inseri um teste COVID e obtive a resposta "os resultados do seu teste não são válidos"**

A ferramenta de verificação está a considerar que o seu teste não se encontra dentro da validade, não é o tipo de teste certo, ou o resultado não é negativo/não detectado.

Reveja se o teste que está a inserir cumpre os requisitos do seu destino:

- a) Se estiver a carregar um teste que não cumpre os requisitos, por favor insira outro teste.
- b) Se tem a certeza de que o seu teste cumpre os requisitos, poderá fazer a validação no aeroporto e receber o seu cartão de embarque. Por favor, preveja a chegada antecipada ao aeroporto para que possa concluir o processo atempadamente

# **9. O que significa que o meu documento está "em análise"?**

A ferramenta de validação tem a capacidade de validar a grande maioria dos documentos carregados, no entanto poderá acontecer que alguma parte do documento levante duvidas durante a leitura automática. Nestes casos o seu documento será enviado para uma equipa da TAP que fará a leitura de forma manual e poderá validar ou rejeitar o seu documento.

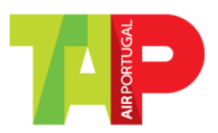

Enquanto o documento estiver em análise, não será possível inserir outro em substituição. Deverá aguardar que o mesmo seja revisto.

Para saber o resultado da análise, poderá sair da página onde está e voltar mais tarde. Para tal basta retomar o processo reiniciando o fluxo de check-in em flytap.pt, e, pós ser identificado corretamente, escolher a opção "obter cartão de embarque". Vai ser direcionado de novo para a página que lhe dá acesso à ferramenta de verificação. Aí deverá verificar se o documento que inseriu foi validado ou rejeitado. Se continuar em análise, volte a tentar mais tarde ou poderá passar pelo processo de verificação no aeroporto, onde obterá o seu cartão de embarque.

Por favor, preveja a chegada antecipada ao aeroporto para que possa concluir o processo atempadamente

- a) Se o documento for considerado válido, vai aparecer a resposta "aceite"
- b) Se o documento for considerado inválido ou se não for possível ao nosso staff confirmar a informação presente no documento, receberá a resposta de que o documento não cumpre os requisitos. Deverá então inserir outro ficheiro para nova verificação. Se isso não for possível, poderá passar pelo processo de verificação no aeroporto, onde obterá o seu cartão de embarque.

Por favor, preveja a chegada antecipada ao aeroporto para que possa concluir o processo atempadamente

# **10. Posso voltar a tentar a validação da minha documentação referente à COVID19 se sair da página do check-in online?**

Sim. Mesmo que saia da página de validação ou mesmo da página de check-in online, poderá retomar o processo reiniciando o processo de check-in em flytap.pt, e, pós ser identificado corretamente, escolher a opção "obter cartão de embarque". Vai ser direcionado de novo para a página que lhe dá acesso à ferramenta de verificação.

# **11. Estão a pedir-me um documento que não necessito para viajar, o que faço?**

As regras da ferramenta de verificação são atualizadas com a maior brevidade possível, no entanto lamentamos se existir algum erro que provoque o pedido de algum documento que considere não ser necessário para o seu destino.

Neste caso, não lhe será possível concluir o processo de verificação online e deverá proceder à verificação no aeroporto, onde obterá o seu cartão de embarque.

Por favor, preveja a chegada antecipada ao aeroporto para que possa concluir o processo atempadamente

# **12. Apenas consegui validar a documentação necessária para uma parte do meu percurso, o que acontece agora?**

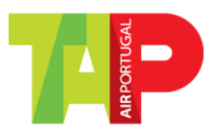

Não conseguirá obter o ser cartão de embarque para todo o seu percurso.

Deverá proceder à verificação no aeroporto, onde obterá o seu cartão de embarque para todos os percursos

Por favor, preveja a chegada antecipada ao aeroporto para que possa concluir o processo atempadamente

# **13. Apenas consegui imprimir um dos cartões de embarque do meu percurso, o que devo fazer?**

Deverá proceder à verificação no aeroporto de partida, onde obterá o seu cartão de embarque para todos os percursos

Por favor, preveja a chegada antecipada ao aeroporto para que possa concluir o processo atempadamente

# **14. Consegui concluir o processo de verificação e obter o meu cartão de embarque, e agora?**

Poderá dirigir-se ao aeroporto e seguir para a porta de embarque diretamente, se não necessitar de registar bagagem de porão.

No entanto, todos os documentos relativos à COVID19 devem estar na sua posse durante todo o percurso, para poderem ser verificados pelos agentes do aeroporto ou pelas autoridades competentes se necessário

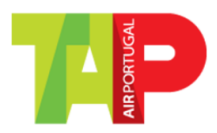

# **FAQs Safe Travel\_EN**

# **1. Why am I being asked to validate my COVID19 documentation?**

The process of verifying the documentation related to Covid19 at airports is time consuming, increasing the waiting times for our customers.

To improve the quality of our service, TAP acquired a tool integrated with the online check-in process that allows the early validation of this documentation.

By carrying out this validation before heading to the airport, Customers will be able to receive their boarding pass and proceed directly to the boarding gate if you don't have hold baggage, without having to go through the entire verification process at a check-in counter.

# **2. What if I don't want/can't carry out this validation on online check-in?**

If you do not want or are unable to carry out this validation at the time of online check-in, your check-in will be done, but you will not be able to obtain your boarding pass.

You can:

a) Return to the page later, validate the documentation and obtain the boarding pass,

b) Go to the airport, presenting the necessary documentation at a reception desk and obtain your boarding pass there. Please, plan for early arrival so that you can complete the process on time.

# 3. **Why can't I get my boarding pass?**

Since your documentation is not validated in advance, we will have to carry out this verification at a service desk at the airport. At that moment you will receive your boarding pass.

Please anticipate early arrival at the airport so that you can complete the process on time.

# **4. I tried to validate my documentation, but the answer "not available" appears.**

This documents verification tool is being implemented by routes. Not all destinations are available yet.

The answer "not available" does not mean that there are no COVID19 documentation requirements for your destination, but rather that we cannot validate them in advance. In this case, you can collect your boarding pass online, but you will have to validate your documents at the airport.

Please anticipate early arrival at the airport so that you can complete the process on time.

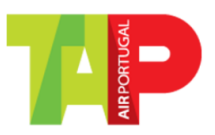

# 5. **I have a recovery certificate, but I don't see the option to insert it**

Unfortunately, it is still not possible for us to validate the recovery certificates, even if they are valid for your trip. We apologize for the inconvenience and ask that you validate it at the airport, where you will receive your boarding pass.

Please anticipate early arrival at the airport so that you can complete the process on time.

# **6. Why am I being asked to check if the image is readable?**

To make this verification process faster, the system must be able to correctly read the content of the document. If it is not readable, it may be rejected, even if it is valid.

#### **7. What to do if the image is not readable?**

Please review if the type of document you are inserting meets the requirements that are described on the upload page.

Note that if the image of the document you uploaded does not appear, it means that the verification tool will not be able to read it either.

We would like to point out that some "passenger verification forms" (obtained by registering on the authorities' platforms in some countries) require a password to be entered so that the document can be read. If this is the case for your document, try unlocking it with the necessary password, and do a "print to PDF". After this process, you should be able to upload the file without any problems.

# **8. I entered a COVID test and got the response "your test results are not valid"**

The verification tool is considering that your test is not valid, is not the right test type or the result is not negative/not detected.

Review whether the test you are entering meets the requirements for your destination:

- a) If you are uploading a test that does not meet the requirements, please insert another test.
- b) If you are sure that your test meets the requirements, you can validate it at the airport and receive your boarding pass.

Please anticipate early arrival at the airport so that you can complete the process on time.

# **9. What does it mean that my document is "under review"?**

The validation tool can validate the majority of uploaded documents, however it may happen that some part of the document raises doubts during automatic reading. In these cases, your document will be sent to a TAP team that will read it manually and will be able to validate or reject your document.

While the document is being analyzed, it will not be possible to insert another one instead. You will have to wait for it to be reviewed.

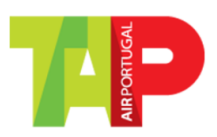

To know the result of the analysis, you can leave the page where you are and come back later. To do so, simply resume the process by restarting the check-in flow at flytap.pt, and, after being correctly identified, choose the option "get boarding pass". You will be redirected back to the page that gives you access to the verification tool. There you should check whether the document you have inserted has been validated or rejected. If it is still "under review", please try again later or you may go through the verification process at the airport where you will get your boarding pass.

Please anticipate early arrival at the airport so that you can complete the process on time.

- a) If the document is considered valid, the answer "accepted" will appear
- b) If the document is considered invalid or if it is not possible for our staff to confirm the information contained in the document, you will receive a response that the document does not meet the requirements. You must then insert another file for re-checking. If this is not possible, you can go through the verification process at the airport, where you will obtain your boarding pass.

Please anticipate early arrival at the airport so that you can complete the process on time.

# **10. Can I retry validating my COVID19 documentation if I leave the online check-in page?**

Yes. Even if you leave the validation page or even the online check-in page, you can resume the process by restarting the check-in process at flytap.pt, and, after being correctly identified, choose the option "get boarding pass ". You will be redirected back to the page that gives you access to the verification tool.

# **11. I'm being asked for a document that I don't need to travel, what do I do?**

The verification tool rules are updated as soon as possible, however we are sorry if there is an error that causes you to request a document that you consider not necessary for your destination.

In this case, you will not be able to complete the verification process online and you will have to carry out the verification at the airport, where you will obtain your boarding pass.

Please anticipate early arrival at the airport so that you can complete the process on time.

# **12. I was only able to validate the necessary documentation for part of my journey, what happens now?**

You will not be able to obtain your boarding pass for your entire journey.

You will need to proceed with the verification at the airport, where you will obtain your boarding pass for all routes

Please anticipate early arrival at the airport so that you can complete the process on time.

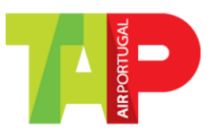

#### **13. I was only able to print one of the boarding passes for my route, what should I do?**

You must proceed with the verification at the departure airport, where you will obtain your boarding pass for all routes

Please anticipate early arrival at the airport so that you can complete the process on time.

# **14. I was able to complete the verification process and obtain my boarding pass, now what?**

You can go to the airport and go to the boarding gate directly if you do not need to check in hold baggage.

However, all documents related to COVID19 must be in your possession throughout the journey, so that they can be checked by airport agents or the competent authorities if necessary.